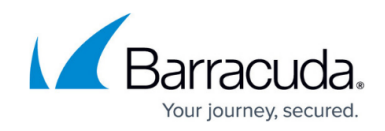

# **Securing the Barracuda Web Security Gateway**

<https://campus.barracuda.com/doc/54264981/>

### **Secure Deployment**

You can deploy your Barracuda Web Security Gateway either behind your corporate firewall or in front of your corporate firewall in the DMZ. However, for maximum security, Barracuda Networks recommends deploying the Barracuda Web Security Gateway behind a corporate firewall. See [Deployment Options.](http://campus.barracuda.com/doc/6160466/)

### **Securing Network Access**

To secure your Barracuda Web Security Gateway on your network, begin by locking down the user interface ports. Barracuda Networks recommends using the non-standard port 8000 for internal access to the web interface, which is configured on the **BASIC > Administration** page. From that page you can also further limit access to the web interface by IP address with the **Administrator/IP Range** setting. If no IP address is specified in this field, all systems are granted access with the correct administrator password.

You can secure external access to the Barracuda Web Security Gateway with the **Web Interface HTTPS/SSL Port** setting on the **ADVANCED > Secure Administration** page. The recommended port is 443 because it is a standard **HTTPS/SSL** port used for secure web browser communication and because the identity of the remote-connected server can be verified with significant confidence. When this feature is enabled, all non-SSL connection requests coming through the web interface HTTP port (as designated on the **BASIC > Administration** page) are automatically re-directed to the **Web Interface HTTPS/SSL Port** you designate. To configure SSL-only access to the web interface, see [How to Enable SSL for Administrators and Users](http://campus.barracuda.com/doc/73699799/).

### **Integration with External Systems and Services - Security Considerations**

The Barracuda Web Security Gateway integrates with other systems and services in your environment, like your LDAP server and mail servers. Barracuda Networks recommends creating separate service accounts for these integration points, rather than personal accounts, and then using the principle of least privilege. This integration strategy is part of an overall security policy. For more information, see [Security for Integrating with Other Systems - Best Practices](http://campus.barracuda.com/doc/91980494/).

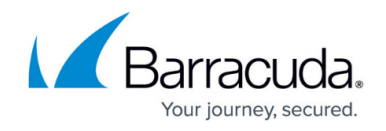

### **SSL Certificates**

As described above, limiting user interface access to HTTPS provides further security and can also be configured on the **ADVANCED > Secure Administration** page along with the use of SSL certificates. There are three types of SSL certificates to choose from:

- Default (Barracuda Networks)
- Private (self-signed)
- Trusted certificate a certificate signed by a trusted certificate authority (CA)

For more information about the types of certificates and how to configure them, click **Help** on the **ADVANCED > Secure Administration** page.

### **Limiting Access to the API**

The Barracuda Networks set of APIs provides for remote administration and configuration of the Barracuda Web Security Gateway. By using the Barracuda Web Security Gateway APIs, IT administrators can easily manage large blocks of usernames, create local or IP groups, and configure some single global variables. For more information, see [Barracuda Web Security Gateway API Guide.](http://campus.barracuda.com/doc/9011969/)

To limit access to the API, use the **Allowed SNMP and API IP/Range** setting on the **BASIC > Administration** page. The IP addresses you enter in that field can also establish an SNMP connection to the system.To secure use of the API, you must also create an API password, which can be entered on the same page.

### **Firmware Updates and Patch Management**

Barracuda Networks recommends these best practices for keeping your Barracuda Web Security Gateway up to date:

- Firmware updates Use the **ADVANCED > Firmware Update** page to manually update the firmware version of the system or revert to a previous version. If you have the latest firmware version already installed, **Download Now** is disabled. See [Updating Your Firmware and](http://campus.barracuda.com/doc/77401119/) [Definitions](http://campus.barracuda.com/doc/77401119/) for details on how to install.
- Energize updates Keeping your Barracuda Web Security Gateway Energize Updates (spyware, virus and other definitions) subscription up to date is critical for providing the best protection for your network and user web traffic. The Barracuda Web Security Gateway will prompt you with a message at the top of the **BASIC > Dashboard** page before the subscriptions expire. If

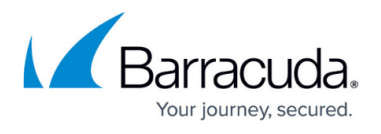

they do expire, the change in functionality of the system is described in the article [When Your](http://campus.barracuda.com/doc/79463917/) [Energize Updates Subscription Expires.](http://campus.barracuda.com/doc/79463917/) Barracuda Networks recommends setting **Automatic Updates** to ON on the **ADVANCED > Energize Updates** page.

Product patch management – Set **Enable/Disable Product Patches** to ON to keep your Barracuda Web Security Gateway up to date with the latest firmware patches, which may include security updates.

## Barracuda Web Security Gateway

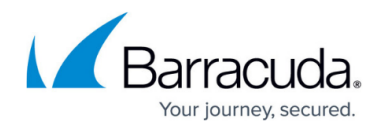

© Barracuda Networks Inc., 2024 The information contained within this document is confidential and proprietary to Barracuda Networks Inc. No portion of this document may be copied, distributed, publicized or used for other than internal documentary purposes without the written consent of an official representative of Barracuda Networks Inc. All specifications are subject to change without notice. Barracuda Networks Inc. assumes no responsibility for any inaccuracies in this document. Barracuda Networks Inc. reserves the right to change, modify, transfer, or otherwise revise this publication without notice.